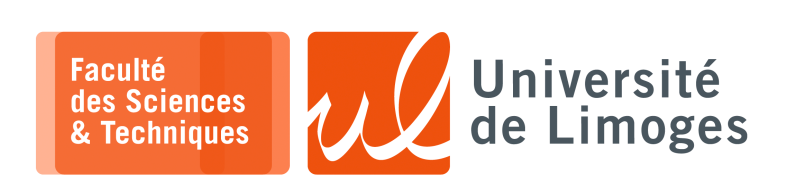

*Master 1ère année*

*Systèmes Embarqués*

Corrections TP nº3

*Programmation Baremetal sur Micro:bit v2*

## **Découverte du Micro:bit v2 et de la programmation assembleur ARM**

**1 –** Vous allez tester le premier programme du répertoire x01-echo :

Étudiez le code du programme echo.c :

- a. À quelle adresse se trouve le périphérique UART ? *Dans le fichier « hardware.h » on trouve : #define UART\_BASE \_BASE(0x40002000)*
- b. Pouvez vous passer la communication à 115200 bauds ? *Dans le fichier « hardware.h », on trouve : #define UART\_BAUDRATE\_115200 0x01d60000*

*Ce qui permet de réécrire la fonction « serial\_init() » dans le fichier « echo.c »*

```
/* serial_init -- set up UART connection to host */
void serial_init(void)
{
   UART_ENABLE = UART_ENABLE_Disabled;
   // UART_BAUDRATE = UART_BAUDRATE_9600; /* 9600 baud */
   UART_BAUDRATE = UART_BAUDRATE_115200; /* 115200 baud */
   UART_CONFIG = FIELD(UART_CONFIG_PARITY, UART_PARITY_None);
                                       /* format 8N1 */
   UART_PSELTXD = TX; /* choose pins */
   UART_PSELRXD = RX;
   UART_ENABLE = UART_ENABLE_Enabled;
   UART_STARTTX = 1;
   UART_STARTRX = 1;
   UART_RXDRDY = 0;
   txinit = 1;
}
```
c. Comment se fait la réception d'un caractère ? Est-ce par interruption ? *La réception de caractère se fait dans la fonction « serial\_getc() » :*

```
/* serial_getc -- wait for input character and return it */
int serial_getc(void)
{
   while (! UART_RXDRDY) { }
   char ch = UART_RXD;
   UART RXDRDY = 0;return ch;
}
```
*On surveille la modification de la valeur d'un registre dont l'adresse est définie dans le fichier « hardware.h » :*

*#define UART\_RXDRDY \_REG(unsigned, 0x40002108)*

*Si ce registre est modifié, cela indique qu'un octet est disponible en lecture.*

*On peut alors le lire avec le registre dont l'adresse est aussi définie dans le fichier « hardware.h » : #define UART\_RXD \_REG(unsigned, 0x40002518)*

⟹*On fait du «* polling *» et donc on utilise pas d'interruption !*

d. Modifiez le programme pour afficher le texte reçu à l'envers.

*On va ajouter la fonction « serial\_puts\_reverse(cons char \*s) » :*

```
void serial_puts_reverse(const char *s)
{
    const char *start = s;
    while (*s != '\0')
     s++;
    while (s != start)
      serial_putc(*--s);
}
```
- **2 –** On va passer au programme x02-instrs dont le but est de permettre l'accès à une fonction écrite en assembleur ARM depuis un programme écrit en C.
	- a. Étudiez le contenu du fichier fmain.c :
		- ⋄ où est définie la fonction func ? *Dans le fichier « fmain.c », la fonction « func » est définie en extern : extern int func(int a, int b);*

*Ce qui veut dire au «* compilateur *» que la fonction sera disponible dans une autre partie de l'exécutable et que ce sera au «* linker *» de faire le lien entre sa définition et son appel. La fonction «* func *» est définie dans le fichier « func.s » en assembleur ARM :*

*@ x02-instrs/func.s @ Copyright (c) 2018-20 J. M. Spivey .syntax unified .global func .text .thumb\_func déclaration du symbole func en global* ⟹*cette adresse est accessible à l'extérieur de ce module*

*func: @ ---------------- étiquette func identifiant l'adresse des instructions à exécuter en cas d'appel @ Two parameters are in registers r0 and r1 adds r0, r0, r1 @ Add r0 and r1, result in r0 @ Result is now in register r0 @ --------------- bx lr @ Return to the caller*

- ⋄ comment sont passés les arguments entre le C et l'assembleur ? Est-ce conforme à l'ABI ? *Les deux premiers arguments de la fonction sont passés dans les registres r0 et r1. C'est justement l'ABI qui l'exige.*
- ⋄ comment la valeur de retour est passée à la fonction init() ? *Par la valeur laissée dans r0.*
- b. Comment est mesuré le temps d'exécution ?

*On utilise un registre spécial fourni par le cortex M4 dont l'adresse est définie dans le fichier « hardware.h » :*

*/\* Data watchpoint and trace \*/ #define DWT\_CYCCNT \_REG(unsigned, 0xe0001004)*

*Il correspond à un compteur qui est incrémenté automatiquement par un circuit dédié lors de l'exécution des instructions du processeur.*

*Pour «* démarrer *», on initialise le compteur à zéro, en écrivant dans son registre la valeur zéro, par exemple avec un macro :*

*#define clock\_start() DWT\_CYCCNT = 0 #define clock\_stop() DWT\_CYCCNT*

*Il suffit ensuite de lire la valeur courante de ce registre pour obtenir la valeur atteinte par ce compteur. time = clock\_stop();*

*On peut soustraire, les instructions nécessaires à cette lecture :*

*#define FUDGE 5 ...*

*time -= FUDGE;*

*Puis obtenir le temps en utilisant le fait que le processeur est cadencé à 64 MHz pour avoir le temps final :*

*printf("%d cycle%s, %s microsec*\*n*\*n", time\*MULT, (time\*MULT == 1 ? "" : "s"), fmt\_fixed(time, FREQ, 3));*

c. Pouvez vous modifier le programme assembleur pour augmenter la durée en réalisant plusieurs fois la somme ?

*On peut dupliquer l'instruction assembleur d'incrémentation :*

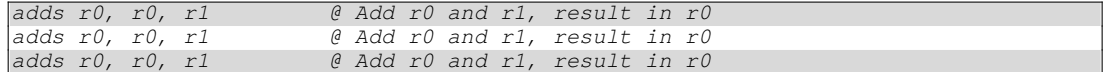

d. Est-ce que le nombre de cycle augmente linéairement ? *Si on passe d'une somme, puis deux puis 3 :*

```
\boxed{\Box - \quad xterm - }a = 1
 b = 2
1 somme
func(1, 2) = 3
func(0x1, 0x2) = 0x3
4 cycles, 0.063 microsec
Hello micro:world!
 a = 1
2 sommes
b = 2
func(1, 2) = 5
 func(0x1, 0x2) = 0x5
 5 cycles, 0.078 microsec
Hello micro:world!
 a = 1
3 sommes
b = 2
func(1, 2) = 7
func(0x1, 0x2) = 0x7
 6 cycles, 0.094 microsec
```
## *On observe 4, 5 et 6 cycles.*

*Grâce au pipeline, l'allongement de l'exécution n'est que de un cycle à chaque fois. Il est nécessaire de recommencer plusieurs fois la boucle pour observer une valeur stable, car le pipeline doit être dans un état correct.*

e. Utilisez l'outil de désassemblage arm-none-eabi-objdump :

```
- xterm
Iп-
$ arm-none-eabi-objdump -d func.o
func.o: file format elf32-littlearm
Disassembly of section .text:
000000000 <func>:<br>0: 1840
       1840 adds r0, r0, r1<br>4770 bx 1r
   2: 4770 bx lr
```
## Le résultat est-il comparable ?

*Oui, on perd juste la sémantique ajoutée en commentaire dans le fichier source.*

- **3 –** Notre nouveau programme à étudier est le x03-loops.
	- a. Que fait-il ?

*Il réalise une multiplication entière, en réalisant une boucle. Si on veut faire*  $z = x * y$  *on fait*  $y$  *fois la somme*  $z = z + x$ *. Pour faire fois la somme, on fait une boucle :*

- ⋄ *en décrémentant la valeur de à chaque occurence ;*
- $\circ$  *en s'arrêtant lorsque l'on atteint*  $y = 0$ ;

*Ce qui donne en assembleur :*

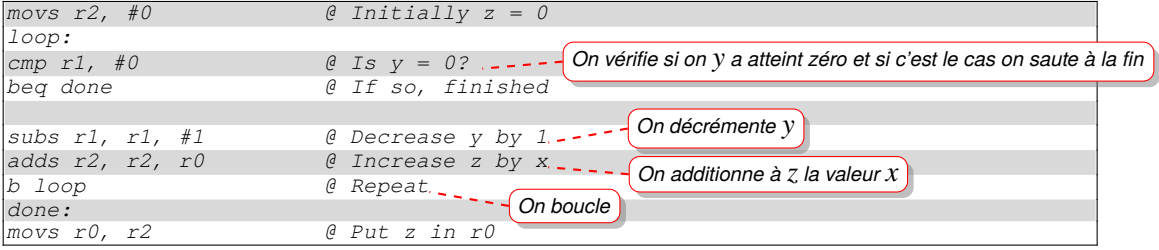

*Ici, le registre r1 contient , le registre r2 contient .*

- b. Vous suivrez l'exécution du code assembleur donné dans le fichier mult.s. *On peut le faire à la main en essayant avec des valeurs petites pour x et y.*
- c. vous comparerez avec le firmware x04-numbers, est-ce qu'il y a des similarités ? *On utilise une instruction de comparaison et un « bgt », «* branch if greater than *» au lieu de l'instruction « beq », «* branch if equal *».*
- **4 –** Le programme x05-subrs vous propose de réaliser une factorielle en assembleur.
	- a. Quels sont les rapports entre la fonction func et mult ? *La fonction «* mult *» est appelée par la fonction «* func *» pour faire la multiplication nécessaire à la factorielle.*

```
1 @ x05-subrs/fact.s
 2 @ Copyright (c) 2018-20 J. M. Spivey
3
 4 .syntax unified
5 .global func
6
 7 .text
          8 .thumb_func
9 func:
  10 @@@ Factorials using a loop: keep x in r4, y in r5 and maintain the
11 @@@ relationship fac(a) = fac(x) * y
12 push {r4, r5, lr} @ Save registers and return address
13 movs r4, r0 @ Set k to n
14 movs r5, #1
15
16 again:
17 cmp r4, #2 @ Test whether k < 2
18 blo exit @ If so, exit the loop
19
20 @@ Call mult to multiply r by k
21 movs r0, r4 @ Prepare the call: first argument is k
22 movs r1, r5 @ Second argument is r
23 bl mult @ Call the function
                     24 movs r5, r0 @ Put result in r
25
26 subs r4, r4, #1 @ Decrease k by 1
                  27 a a b a a b ageat the loop
28
29 exit:<br>30 movs r0, r5
30 movs r0, r5 @ Put result in r0
    31 pop {r4, r5, pc} @ Restore regs and return
32
  33 .thumb_func
34 mult:
35 @@@ Keep x and y in r0 and r1; compute the result z in r2, maintaining
36 000 the relationship a * b = x * y + z
37
     38 movs r2, #0
39 loop:
40 cmp r0, #0
     41 beq done
42
43 subs r0, r0, #1
44 adds r2, r2, r1
     45 b loop
46
47 done:
     48 movs r0, r2
49 bx lr
```
- b. Est-ce que le second argument passé à func est nécessaire ? *Non, il n'est pas nécessaire.*
- c. Pourquoi dans func, on sauvegarde les valeurs des registres :
	- $\circ$  r4 et r5?

*Pour les préserver, car on va les modifier pour faire le travail (ligne 12). À la fin de la fonction func, on pourra les restaurer (ligne 31).*

⋄ lr ?

*Le registre lr mémorise l'adresse à laquelle il faudra revenir lors du retour de la fonction « func » (ligne 49).*

*Il faut donc le préserver en ligne 12 et le restaurer en ligne 31 où sa valeur est directement mise* dans le registre pc.

*C'est l'ABI qui lors de l'appel de la fonction « func » dans le programme C, qui mémorise la valeur du regsitre dans avant de sauter à l'adresse des instructions de «* func *».*

- **5 –** Le programme x06-arrays vous propose d'utilisez les accès indexés à la mémoire :
	- ⊳ chargement d'une adresse dans un registre ;
	- ⊳ consultation de la valeur stockée à l'adresse indiquée dans ce registre ;
	- ⊳ utilisation d'un décalage par rapport à cette adresse pour accéder à des données à la manière d'un tableau.
	- a. Ajoutez dans la fonction init() et juste avant l'appel à la fonction func, une **initialisation** des valeurs du tableau account défini dans le code assembleur du fichier bank.s.

*Le tableau est localisé par le symbole « account » défini dans le fichier assembleur « func.s ». Pour le rendre acessible aux fonctions C définies dans le fichier « fmain.c », il est nécessaire de le rendre global :*

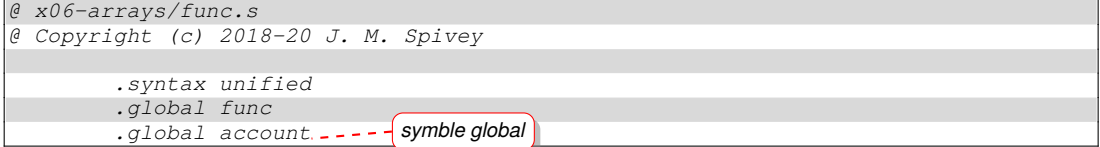

*Ensuite, il est possible de l'initialiser dans la fonction « void init(void) »*

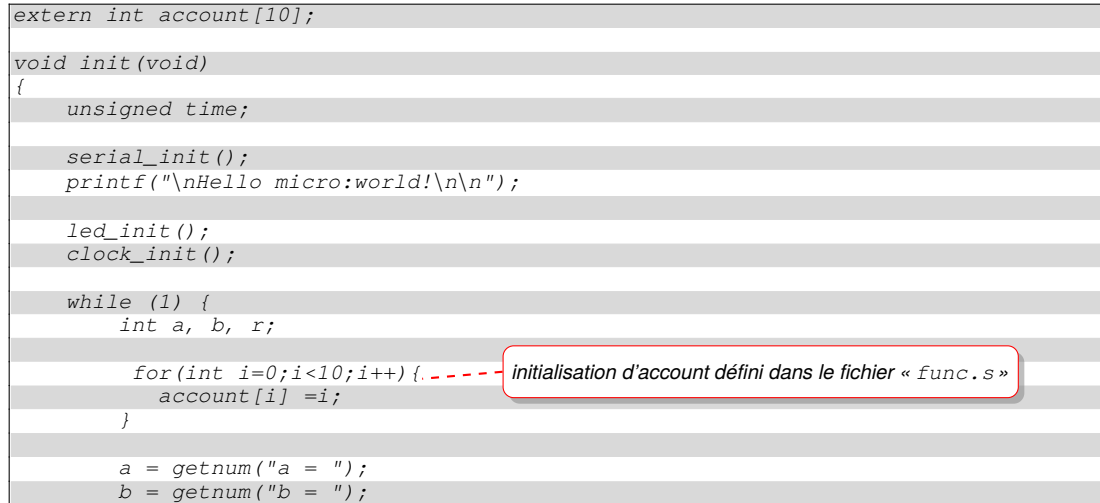

b. En vous servant de ce que vous avez appris sur les différents exercices, modifiez le firmware pour réaliser le passage des caractères d'une chaine de **minuscule** en **majuscule**.

Vous tiendrez compte du fait que :

- □ une chaine termine par un octet à zéro ;
- □ seul un caractère alphabétique minuscule peut être décalé en caractère alphabétique majuscule.
- *Soit le contenu du fichier «* lowercase\_to\_uppercase.s *» et du fichier « fmain.c » :*

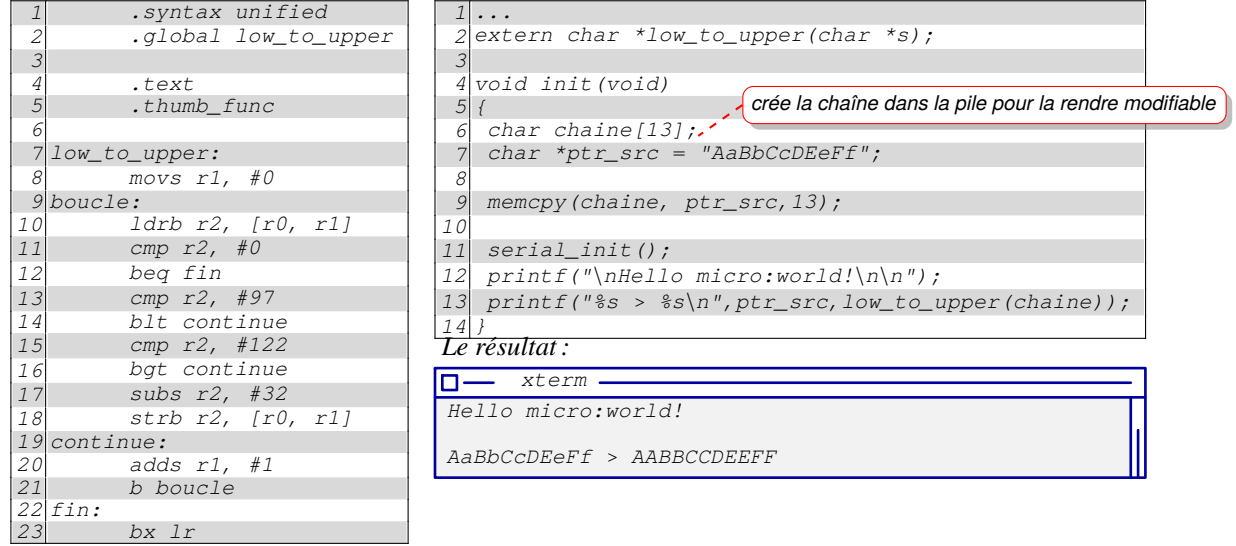